# **TUGAS AKHIR**

# **SIMULASI GETARAN PADA PIRINGAN TUNGGAL AKIBAT PERUBAHAN PUTARAN**

*Diajukan Untuk Memenuhi Syarat Memperoleh Gelar Sarjana Teknik Mesin Pada Fakultas Teknik Universitas Muhammadiyah Sumatera Utara*

**Disusun Oleh:**

**ICKWANDA 1207230066**

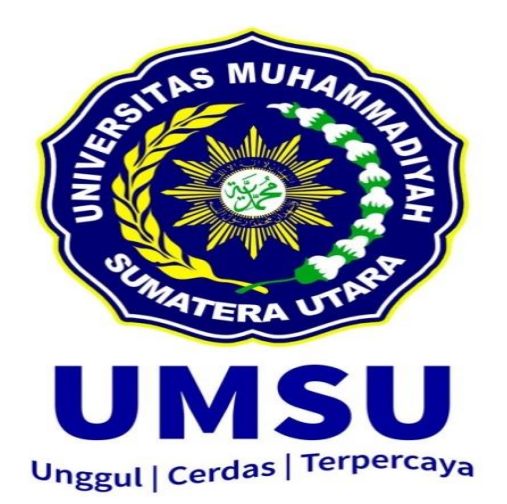

# **PROGRAM STUDI TEKNIK MESIN FAKULTAS TEKNIK UNIVERSITAS MUHAMMADIYAH SUMATERA UTARA MEDAN 2019**

### **HALAMAN PENGESAHAN**

Tugas Akhir ini diajukan oleh:

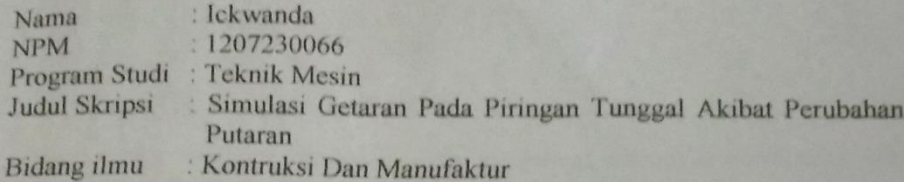

Telah berhasil dipertahankan di hadapan Tim Penguji dan diterima sebagai salah satu syarat yang diperlukan untuk memperoleh gelar Sarjana Teknik pada Program Studi Teknik Mesin, Fakultas Teknik, Universitas Muhammadiyah Sumatera Utara.

> **Maret 2019** Medan,

Mengetahui dan menyetujui:

Dosen Penguji I

Dosen Penguji II

(Ahmad Marabdi Siregar, S.T., M.T)

Dosen Penguji III

(Sudirman Lubis, S.T., M.T)

Dosen Penguji II

assura

(Rahmatullah, S.T., M.Sc)

(Khairul Umurani, S.T.,M.T)

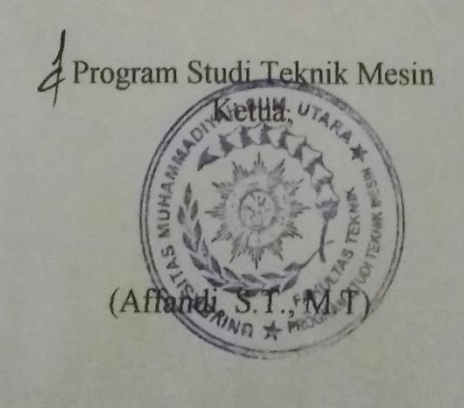

#### SURAT PERNYATAAN KEASLIAN TUGAS AKHIR

Saya yang bertanda tangan di bawah ini:

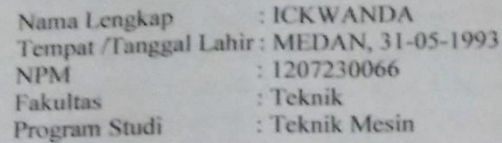

Menyatakan dengan sesungguhnya dan sejujurnya, bahwa laporan Tugas Akhir saya yang berjudul:

#### "SIMULASI GETARAN PADA PIRINGAN TUNGGAL AKIBAT **SOFTWARE PERUBAHAN MENGGUNAKAN PUTARAN SOLIDWORKS"**

Bukan merupakan plagiarisme, pencurian hasil karya milik orang lain, hasil kerja orang lain untuk kepentingan saya karena hubungan material dan non-material, ataupun segala kemungkinan lain, yang pada hakekatnya bukan merupakan karya tulis Tugas Akhir saya secara orisinil dan otentik.

Bila kemudian hari diduga kuat ada ketidak sesuaian antara fakta dengan kenyataan ini, saya bersedia diproses oleh Tim Fakultas yang dibentuk untuk melakukan verifikasi, dengan sanksi terberat berupa pembatalan kelulusan/ kesarjanaan saya.

Demikian Surat Pernyataan ini saya buat dengan kesadaran sendiri dan tidak atas tekanan ataupun paksaan dari pihak manapun demi menegakkan integritas akademik di Program Studi Teknik Mesin, Fakultas Teknik, Universitas Muhammadiyah Sumatera Utara.

Medan, Maret 2019

Saya yang menyatakan,

**ICKWANDA** 

ü

#### **ABSTRAK**

Getaran adalah suatu gerak bolak-balik di sekitar kesetimbangan. Kesetimbangan disini maksudnya adalah keadaan dimana suatu benda berada pada posisi diam jika tidak ada gaya yang bekerja pada benda tersebut. Getaran terjadi saat mesin atau alat dijalankan dengan motor, sehingga pengaruhnya bersifat mekanis. Penelitian ini menggunakan metode deskriptif. Tujuan tugas akhir ini adalah untuk mengetahui cara mensimulasikan getaran pada piringan tunggal akibat perubahan putaran, dimana untuk mengetahui hasil dari simulasi getaran pada piringan Tunggal dengan menggunakan variasi frekuensi. Dalam penelitian ini menggunakan *software solidworks* 2017 dan pembahasan hanya di titik beratkan pada simulasi getaran. Hasil penelitian menunjukkan pada simulasi 30 hertz diperoleh 3 nilai yaitu, 3,911 yang berwarna biru menunjukkan getaran mulai bereaksi dan masih terlihat normal, nilai 4,391 terjadi perubahan warna menjadi warna hijau dimana getaran sudah bereaksi dan mengalami perubahan pada piringan Tunggal, nilai 8,392 terjadi lagi perubahan warna menjadi warna merah dimana piringan Tunggal tersebut bergetar sangat keras. Begitu juga dengan frekuensi 50 hertz diperoleh 3 nilai yaitu, nilai 1,273 yang berwarna biru menunjukkan getaran mulai bereaksi dan masih terlihat normal. Pada nilai 4,917 terjadi perubahan warna menjadi warna hijau dimana getaran sudah bereaksi dan mengalami perubahan pada piringan Tunggal, nilai 7,521 terjadi lagi perubahan warna menjadi warna merah dimana piringan Tunggal tersebut bergetar sangat keras. Dan selanjutnya 70 hertz diperoleh 3 nilai yaitu, (2,578),(4,587), dan (8,917).

**Kata kunci** : Getaran, simulasi, frekuensi, *software solidworks*

#### *ABSTRACT*

*Vibration is a movement back and forth around equilibrium. Equilibrium here means a situation where an object is in a stationary position if there is no force acting on the object. Vibration occurs when the engine or device is run by a motor, so the effect is mechanical. This research uses a descriptive method. The purpose of this final project is to find out how to simulate vibrations in a single disk due to changes in rotation, which is to find out the results of vibration simulations on a double disk using frequency variations. In this study using solidworks 2016 software and discussion only focused on vibration simulation. The results showed that the 30 hertz simulation obtained 3 values, namely, 3,911 in blue indicating the vibration began to react and still looks normal, the value 4,391 changes color to green where the vibration has reacted and changes to the double disk, 8,392 changes color again. becomes red where the double disk vibrates very hard. Likewise, with a frequency of 50 hertz, there are 3 values, namely, the value of 1.273 which is blue indicates that the vibration starts reacting and still looks normal. At the value of 4.917, there is a change in color to green where the vibration has reacted and has undergone a change in the double disk, the value of 7.521 occurs again in the color change to red where the double disk vibrates very hard. And then 70 hertz obtained 3 values, namely, (2,578), (4,587), and (8,917).*

*Keywords: Vibration, simulation, frequency, software solidworks*

#### **KATA PENGANTAR**

Dengan nama Allah Yang Maha Pengasih lagi Maha Penyayang. Segala puji dan syukur penulis ucapkan kehadirat Allah SWT yang telah memberikan karunia dan nikmat yang tiada terkira. Salah satu dari nikmat tersebut adalah keberhasilan penulis dalam menyelesaikan laporan Tugas Akhir ini yang berjudul "Simulasi Getaran pada piringan tunggal akibat perubahan putaran Menggunakan Aplikasi *Solidworks*2016" sebagai syarat untuk meraih gelar akademik Sarjana Teknik pada Program Studi Teknik Mesin, Fakultas Teknik, Universitas Muhammadiyah Sumatera Utara (UMSU), Medan.

Banyak pihak telah membantu dalam menyelesaikan laporan Tugas Akhir ini, untuk itu penulis menghaturkan rasa terima kasih yang tulus dan dalam kepada:

- 1. Bapak Rahmatullah,S.T., M.Sc selaku Dosen Pembimbing I yang telah banyak membimbing dan mengarahkan penulis dalam menyelesaikan Tugas Akhir ini.
- 2. Bapak Khairul Umurani , S.T., M.T selaku Dosen Pimbimbing II yang telah banyak membimbing dan mengarahkan penulis dalam menyelesaikan Tugas Akhir ini.
- 3. Bapak Munawar Alfansury Siregar, S.T., M.T selaku Dekan Fakultas Teknik Universitas Muhammadiyah Sumatera Utara.
- 4. Bapak Ade Faisal,S.T., M.Sc., Ph.D selaku Wakil Dekan I Fakultas Teknik Universitas Muhammadiyah Sumatera Utara.
- 5. Bapak Khairul Umurani, S.T., M.T selaku Wakil Dekan III Fakultas Teknik Universitas Muhammadiyah Sumatera Utara dan juga membantu penulis selama Tugas Akhir ini.
- 6. Bapak Affandi, S.T., M.T selaku Ketua Program Studi Teknik Mesin Universitas Muhammadiyah Sumatera Utara.
- 7. Bapak Chandra A Siregar, S.T., M.T selakuSekretaris Prodi Teknik Mesin Fakultas Teknik Universitas Muhammadiyah Sumatera Utara.
- 8. Seluruh Bapak/Ibu Dosen di Program Studi Teknik Mesin, Universitas Muhammadiyah Sumatera Utara yang telah banyak memberikan ilmu ke teknik mesinan kepada penulis.
- 9. Kedua orang tua penulis, Ayahanda Ismail, dan Almarhuma Ibunda Saleka, yang telah banyak memberikan kasih sayang, nasehatnya, doanya, serta pengorbanan yang tidak dapat ternilai dengan apapun itu kepada penulis selaku anak yang di cintai dalam melakukan penulisan Tugas Akhir ini.
- 10. Bapak/Ibu Staf Administrasi di Biro Fakultas Teknik, Universitas Muhammadiyah Sumatera Utara.
- 11. Seluruh rekan-rekan seperjuangan mahasiswa Program Studi Teknik Mesin khususnya kelas A-3 dan B3-Malam.
- 12. Para sahabat tercinta dan keluarga dirumah yang telah banyak membantu dan memberikan semangat kepada penulis dengan memberikan masukan-masukan

yang bermanfaat selama proses perkuliahan maupun dalam penulisan Tugas Akhir ini.

Laporan Tugas Akhir ini tentunya masih jauh dari kesempurnaan, untuk itu penulis berharap kritik dan masukan yang konstruktif untuk menjadi bahan pembelajaran berkesinambungan penulis di masa depan. Semoga laporan Tugas Akhir ini dapat bermanfaat bagi dunia konstruksi Mesin

Medan, Maret 2019

Ickwanda

# **DAFTAR ISI**

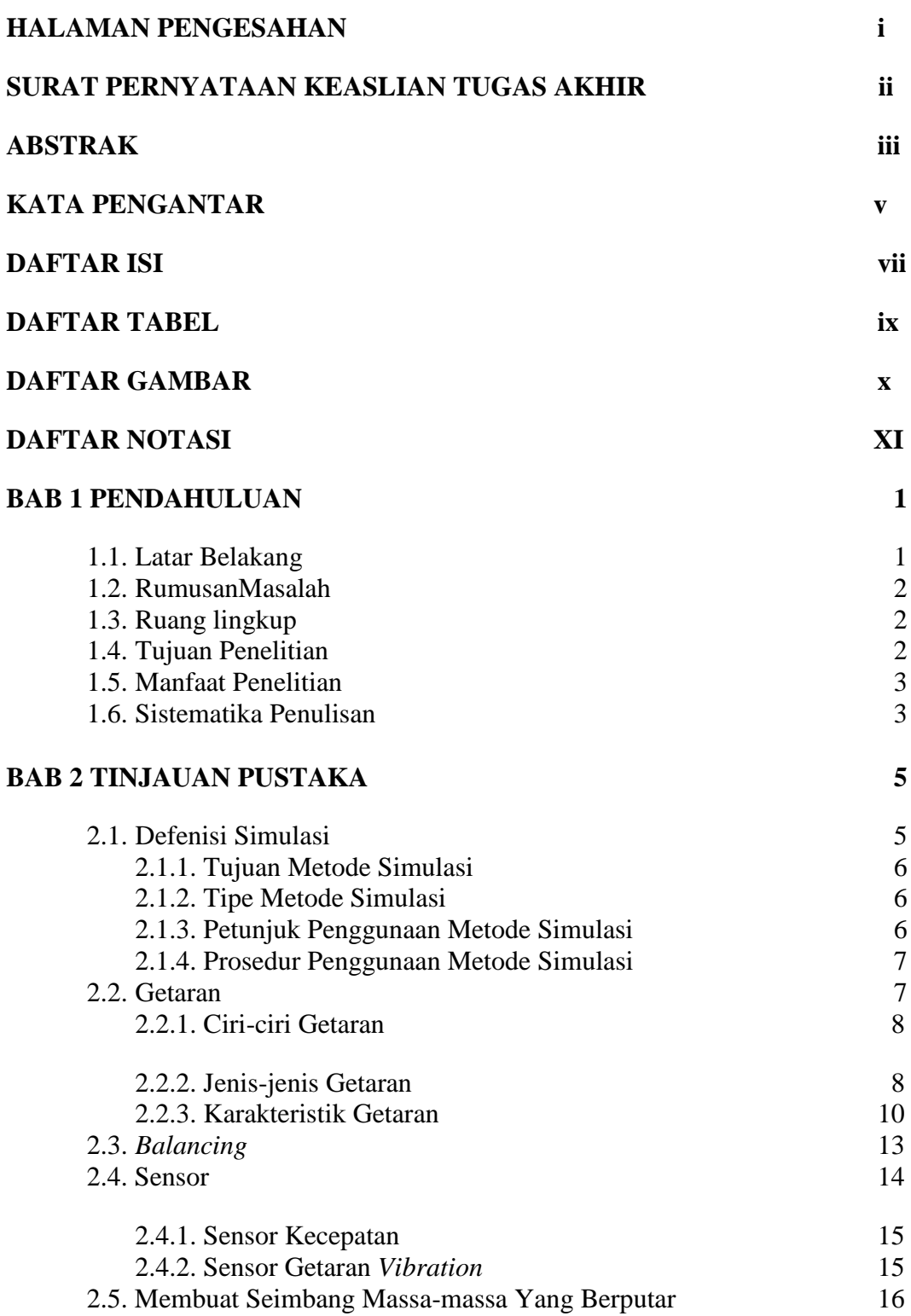

# **BAB 3 METODE PENELITIAN** 18

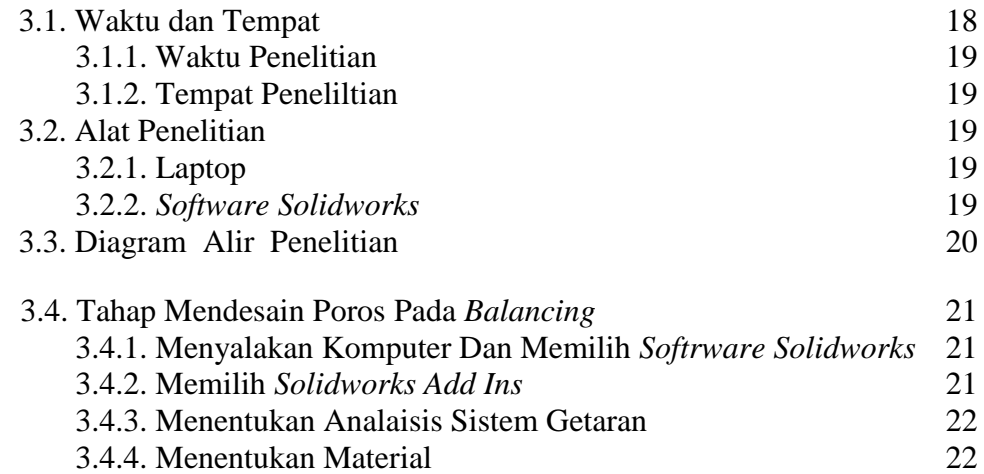

# **BAB 4 HASIL DAN PEMBAHASAN 23**

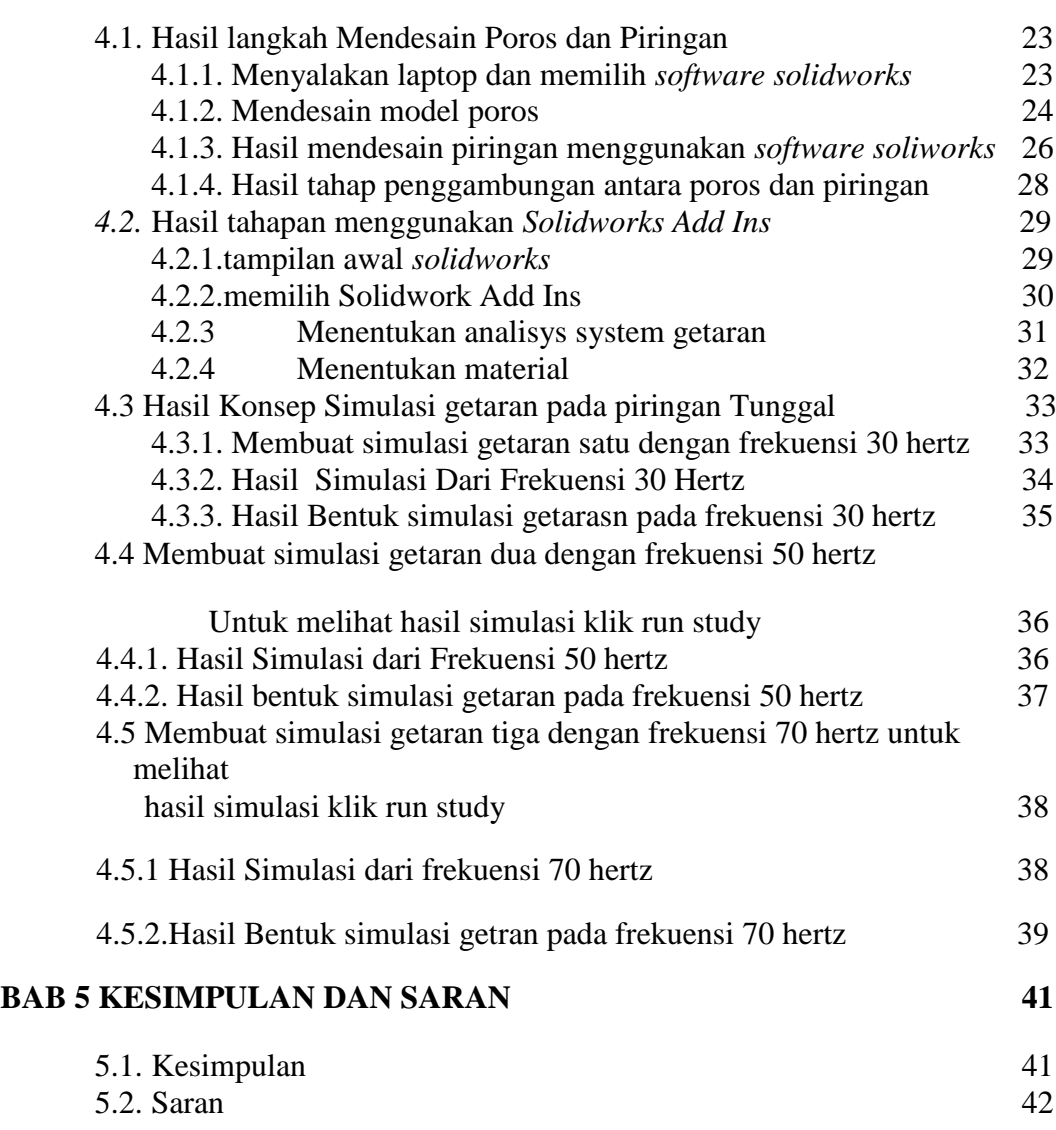

9

**DAFTAR PUSTAKA**

**LAMPIRAN**

**DAFTAR ASISTENSI**

**RIWAYAT HIDUP**

Tabel 1 Waktu Penelitian 18

# **DAFTAR GAMBAR**

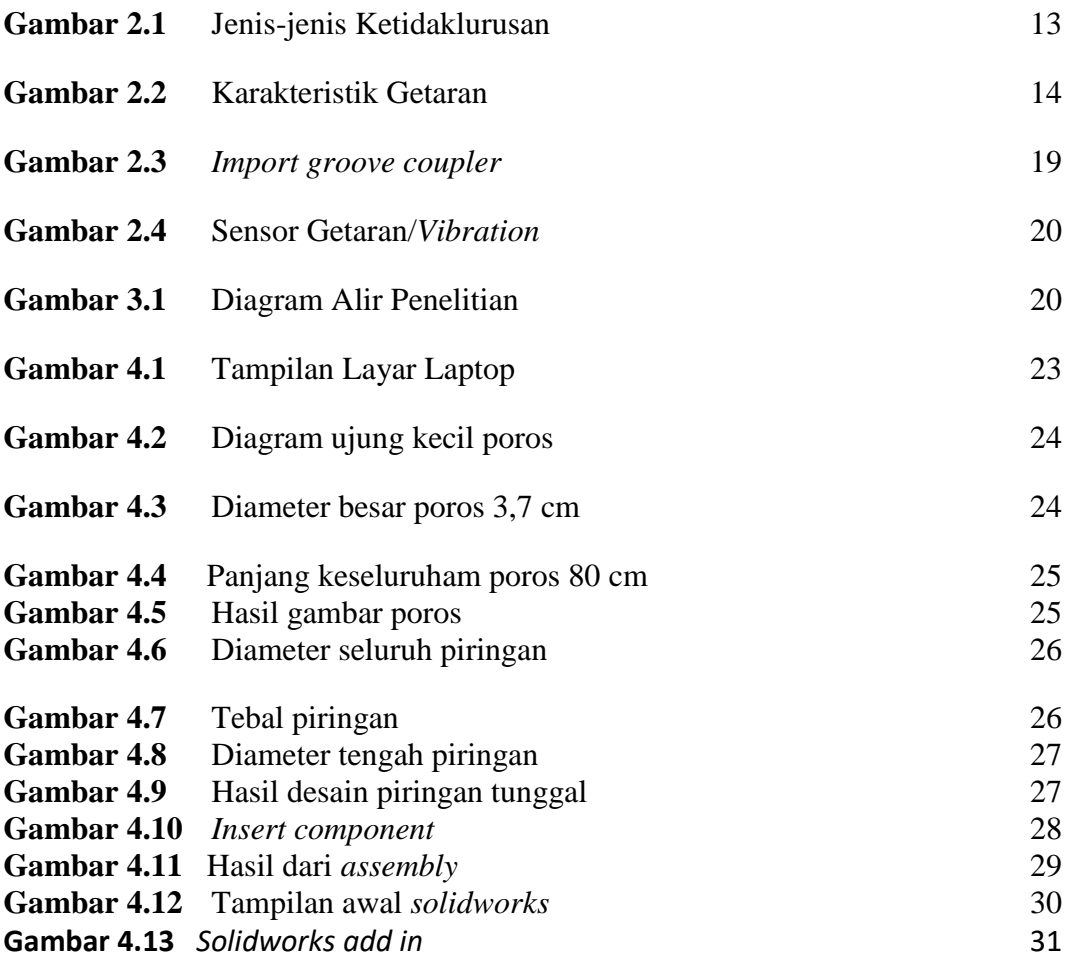

Gambar 4.14 Analisys system

# **DAFTAR NOTASI**

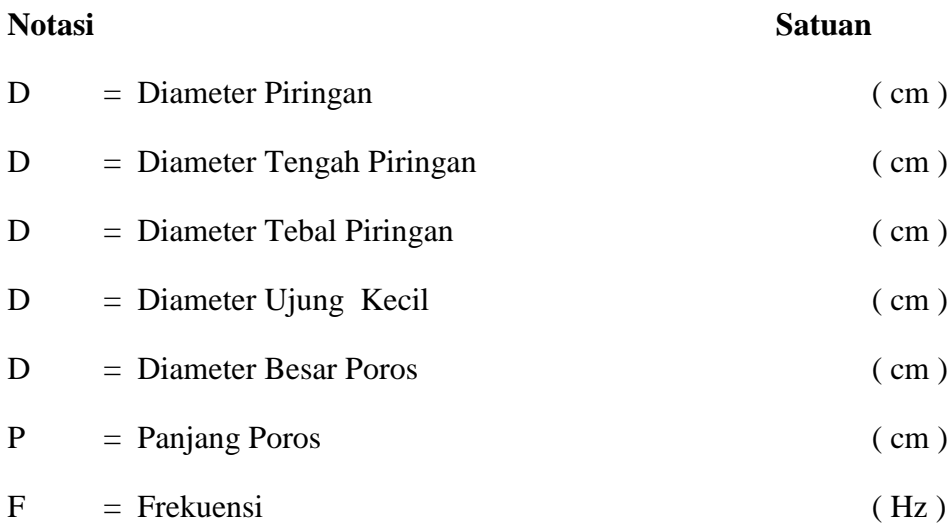

# **BAB 1 PENDAHULUAN**

#### 1.1 Latar Belakang

Pada umumnya semua benda yang bergerak akan menghasilkan getaran. Seperti getaran yang terjadi pada kendaraan, permesinan industri, struktur bangunan, dan alat-alat elektronik. Apabila getaran yang terjadi itu secara berlebihan tentunya akan berdampak tidak baik pada sebuah sistem, sehingga diperlukanlah cara untuk mengurangi getaran tersebut. Dynamic Vibration Absorber (DVA) merupakan suatu metode yang cukup populer dilakukan untuk mereduksi getaran. DVA sebelumnya banyak digunakan pada bangunan tingkat tinggi yang berguna untuk mengurangi dampak negatif dari getaran yang disebabkan oleh gempa bumi pada bangunan tersebut, yang terdapat dalam penelitian terdahulu Yoshida. DVA juga dapat diaplikasikan pada banyak kasus getaran, sehingga tidak hanya tefokus untuk bangunan bertingkat saja.

Getaran adalah suatu gerak bolak-balik di sekitar kesetimbangan. Kesetimbangan disini maksudnya adalah keadaan dimana suatu benda berada pada posisi diam jika tidak ada gaya yang bekerja pada benda tersebut. Getaran terjadi saat mesin atau alat dijalankan dengan motor, sehingga pengaruhnya bersifat mekanis (Budiono, 2003:35). Getaran merupakan efek suatu sumber yang memakai satuan ukuran hertz (Depkes, 2003:21). Getaran yang terjadi pada sebuah piranti atau instrument yang kita gunakan sering kali menimbulkan ketidak nyamanan. Tidak hanya itu, getaran yang berlebihan pada piranti tersebut cepat atau lambat akan menyebabkan kerusakan-kerusakan pada komponen-komponen sistem. Oleh karena itu, penting untuk mendeteksi getaran dan selanjutnya dilakukan usaha untuk meminimalisasi getaran yang terjadi sehingga kenyamanan dapat diraih dan kerusakan yang ditimbulkan dapat diminimalisasi atau bahkan dihilangkan. Demikian pula getaran yang kita rasakan saat kita mengendari kendaraan membuat kita merasa tidak nyaman sehingga pengaruh selanjutnya adalah mudah dan cepatnya kita merasakan kelelahan terlebih bila menempuh perjalanan yang cukup jauh dan dalam waktu yang cukup lama.

Dalam tugas akhiri ini bertujuan untuk mensimulasikan getaran pada piringan tunggal akibat perubahan putaran pada mesin balancing, yang dimana dapat mengetahui kebalingan pada roda mobil dan piringan.

#### **1.2** Rumusan Masalah

Berdasarkan latar belakang di atas, maka dapat dirumuskan masalah dalam tugas akhir ini adalah:

- 1. Bagaimana mensimulasikan getaran pada piringan tunggal akibat perubahan putaran menggunakan aplikasi *solidworks* 2016
- 2. Bagaimana pengaruh perubahan putaran terhadap piringan tunggal

#### **1.3** Ruang Lingkup

Pembatasan masalah dapat diperlukan untuk menghindari pembahasan atau pengkajian yang tidak terarah dan agar dapat pemecahan masalah dapat dengan mudah dilaksanakan. Adapun batasan-batasan masalahnya adalah:

- 1. Pembahasan hanya dititik beratkan pada simulasi getaran
- 2. Pengujian menggunakan piringan tunggal
- 3. Simulasi menggunakan aplikasi *solidworks* 2016

#### 1.4**.** Tujuan

#### 1.4.1. Tujuan Umum

Secara umum simulasi ini bertujuan untuk mengetahui simulasi getaran pada piringan tunggal akibat perubahan putaran

#### 1.4.2.Tujuan Khusus

Adapun tujuan khusus pada simulasi ini adalah :

- 1. Untuk mengetahui cara mensimulasikan getaran pada piringan tunggal akibat perubahan putaran dengan menggunakan aplikasi *solidworks* 2016,
- 2. Untuk mengetahui pengaruh perubahan putaran pada piringan tunggal akibat getaran pada simulasi.

#### 1.5. Manfaat

Adapun manfaat yang di peroleh dari simulasi getaran ini adalah :

- 1. Sebagai suatu penerapan atau pembelajaran tentang simulasi getaran yang di peroleh pada saat di bangku perkuliahan
- 2. Sebagai bahan untuk membuat simulasi getaran pada piringan ganda
- 3. Menambah pengetahuan dan wawasan tentang simulasi getaran.

### 1.6. Sistematika Penulisan

Untuk mencapai tujuan penelitian ini dilakukan beberapa tahapan yang dianggap

perlu. Metode dan prosedur pelaksanaannya secara garis besar adalah sebagai berikut:

#### BAB 1 PENDAHULUAN

Bab ini berisikan tentang latar belakang, rumusan masalah, batasan masalah, tujuan, manfaat, dan sistematika penulisan. Dalam bab ini diuraikan secara jelas latar belakang penulisan melakukan penelitian, serta maksud dan tujuan penelitian tersebut untuk dijadikan landasan dalam penulisan tugas akhir ini.

### BAB 2 TINJAUAN PUSTAKA

Bab ini melitputi pengambilan teori-teori serta rumus-rumus dari beberapa sumber bacaan yang mendukung analisa permasalahan yang berkaitan dengan tugas akhir ini. Bab ini juga berisi teori-teori yang didapat dari sumber lainnya seperti internet yang berkaitan dengan permasalahan yang akan diteliti.

### BAB 3 METODOLOGI PENELITIAN

Bab ini akan membahas tentang langkah-langkah kerja yang akan dilakukan dan cara memperoleh data yang relevan dengan penelitian ini. Dalam bab ini juga diterangkan secara jelas pengambilan data, pengolahan data, dan analisa data.Data yang dibutuhkan sebagai berikut:

1. Data primer, yaitu data-data yang berhubungan langsung dari penelitian yang dilakukan.

2. Data sekunder, yaitu data-data yang bersumber dari instansi yang terkait, dan teori-teori yang di peroleh dari buku-buku literature, internet dan sumber lainnya.

#### BAB 4 ANALISA DATA

Bab ini menyajikan hasil simulasi getaran pada piringan tunggal akibat perubahan putaran.

# BAB 5 KESIMPULAN DAN SARAN

Bab ini menyajikan hal-hal yang dapat disimpulkan berdsarkan pembahasan sebelumnya beserta saran-saran sekiranya dapat diberikan perbaikan untuk di kemudian hari

# **BAB 2 TINJAUAN PUSTAKA**

#### 2.1 Definisi Simulasi

Simulasi adalah metode pembelajaran yang menyajikan pelajaran dengan menggunakan situasi atau proses nyata, dengan peserta didik terlibat aktif dalam berinteraksi dengan situasi di lingkungannya. Peserta didik mengaplikasikan pengetahuannya yang telah dipelajari sebelumnya. Hal ini berguna untuk untuk memberikan respons (membuat keputusan atau melakukan tindakan) untuk mengatasi masalah /situasi dan menerima umpan balik tentang respons tersebut (Rheba de dan Martha A. Thompson, 1987).

Menurut Pusat Bahasa Depdiknas (2005) simulasi adalah satu metode pelatihan yang memperagakan sesuatu dalam bentuk tiruan (imakan) yang mirip dengan keadaan yang sesungguhnya; simulasi: penggambaran suatu sistem atau proses dengan peragaan memakai model statistic atau pemeran.

Udin Syaefudin Sa'ud (2005: 129) simulasi adalah sebuah replikasi atau visualisasi dari perilaku sebuah sistem, misalnya sebuah perencanaan pendidikan, yang berjalan pada kurun waktu yang tertentu. Jadi dapat dikatakan bahwa simulasi itu adalah sebuah model yang berisi seperangkat variabel yang menampilkan ciri utama dari sistem kehidupan yang sebenarnya. Simulasi memungkinkan keputusan-keputusan yang menentukan bagaimana ciri-ciri utama itu bisa dimodifikasi secara nyata.

Sri Anitah, W. DKK (2007: 5.22) metode simulasi merupakan salah satu metode pembelajaran yang dapat digunakan dalam pembelajaran kelompok. Proses pembelajaran yang menggunakan metode simulasi cenderung objeknya bukan benda atau kegiatan yang sebenarnya, melainkan kegiatan mengajar yang bersifat pura-pura. Kegiatan simulasi dapat dilakukan oleh siswa pada kelas tinggi di sekolah dasar.

Dalam pembelajaran yang menggunakan metode simulasi, siswa dibina kemampuannya berkaitan dengan keterampilan berinteraksi dan berkomunikasi dalam kelompok. Di samping itu, dalam metode simulasi siswa diajak untuk dapat bermain peran beberapa perilaku yang dianggap sesuai dengan tujuan pembelajaran.

#### 2.1.1 Tujuan Metode Simulasi

Tujuan metode simulasi yaitu membantu peserta didik mempraktekan keterampilan dalam membuat keputusan dan penyelesaian masalah, mengembakan kemampuan interaksi antarmanusia dan memberikan kesempatan peserta didik untuk menerapkan berbagai prinsip, teori serta untuk meningkatkan kemampuan kognitif, afektif dan psikomotor.

#### 2.1.2 Tipe Metode Simulasi

Menurut Sandra de Young (1990), ada tiga tipe simulasi, yaitu simulation exercise, simulation game, dan role playing. Berikut ini akan diuraikan metode simulation exercise dan role playing.

a. Latihan simulasi

Latihan simulasi (simulation exercise) adalah metode pembelajaran simulasi yang menyajikan situasi nyata yang terkontrol. Peserta didikdapat memanipulasi situasi tersebut, sehingga pemahaman peserta didik menjadi lebih baik terhadap situasi tersebut. Simulasi latihan meliputi: writen simulation, simulasi dengan visual dan live simulation patient.

#### b. Bermain peran

Bermain peran (role playing) adalah suatu bentuk drama dimana peserta didik secara spontan memperagakan peran-peran dalam berinteraksi yang terkait dengan masalah/ tantangan dan hubungan antar manusia. Metode simulasi tidak langsung dilakukan pada klien, tetapi dipraktikan seakan-akan kondisinya nyata, sehingga kesalahan tidak bersifat fatal. Ada tiga macam bentuk simulasi untuk bermain peran yaitu: kasus aktif, model dan klien. Pada kasus aktif diberikan data tentang klien nyata yang memerlukan pengambilan keputusan kemudian data ditambah untuk mengembangkan kemampuan pengambilan keputusan.

#### 2.1.3. Petunjuk Penggunaan Metode Simulasi

Berikut ini petunjuk apabila akan menggunakan metode pembelajaran simulasi.

1. Simulasi harus meningkatkan pencapaian tujuan

- 2. Perhatikan syarat simulasi tentang jumlah peserta didik, waktu yang diperlukan, alat, dan tempat.
- 3. Pembimbing simulasi harus memahami jalannya simulasi
- 4. Uji coba dilakukan pada kelompok peserta didik
- 5. Peserta didik mempunyai latar belakang teori dan keterampilan untuk berperan serta dalam simulasi
- 6. Peserta didik harus mengerti tujuan peran serta mereka pada simulasi
- 7. Petunjuk tertulis lengkap dan diberikan pada peserta didik
- 8. Pembimbing bertanggungjawab untuk menginterupsi simulasi apabila waktu telah lewat dan muncul masalah, atau peserta belum kompeten.

2.1.4. Prosedur Penggunaan Metode Simulasi

Sri Anitah, W. DKK (2007) prosedur yang harus ditempuh dalam penggunaan metode simulasi adalah:

- 1. Menetapkan topik simulasi yang diarahkan oleh pendidik,
- 2. Menetapkan kelompok dan topik-topik yang akan dibahas,
- 3. Simulasi diawali dengan petunjuk dari guru tentang prosedur,
- 4. Proses pengamatan pelaksanaan simulasi dapat dilakukan dengan diskusi,
- 5. Mengadakan kesimpulan dan saran dari hasil kegiatan simulasi.

#### 2.2 Getaran

Getaran ialah gerakan osilasi disekitar sebuah titik (Harrington,1996:187). Getaran terjadi saat mesin atau alat dijalankan dengan motor, sehingga pengaruhnya bersifat mekanis (Budiono, 2003:35). Getaran merupakan efek suatu sumber yang memakai satuan ukuran hertz (Depkes, 2003:21). Getaran terjadi saat mesin atau alat dijalankan dengan motor, sehingga pengaruhnya bersifat mekanis (Sugeng Budiono,2003:35). Getaran ialah gerakan ossilasi disekitar titik (J.M. Harrington, 1996:187).

Getaran yang terjadi pada sebuah piranti atau instrument yang kita gunakan seringkali menimbulkan ketidak nyamanan. Tidak hanya itu, getaran yang berlebihan pada piranti tersebut cepat atau lambat akan menyebabkan kerusakan -

kerusakan pada komponen - komponen sistem. Oleh karena itu, penting kiranya untuk mendeteksi getaran dan selanjutnya dilakukan usaha untuk meminimalisasi getaran yang terjadi sehingga kenyamanan dapat diraih dan kerusakan yang ditimbulkan dapat di minimalisasi atau bahkan dihilangkan. Demikian pula getaran yang kita rasakan saat kita mengendari kendaraan membuat kita merasa tidak nyaman sehingga pengaruh selanjutnya adalah mudah dan cepatnya kita merasakan kelelahan terlebih bila menempuh perjalanan yang cukup jauh dan dalam waktu yang cukup lama.

#### 2.2.1 Ciri-Ciri Getaran

Adapun ciri – ciri getaran terdiri dari tiga yaitu

1. Periode Getaran

Periode getaran merupakan waktu yang di butuhkan untuk melakukan satu kali getaran lengkap. Peroide di lambangkan dengan T, sedangkan satuan periode dalam SI adalah sekon.

2. Frekuensi Getaran

Frekuensi merupkan banyaknya getaran sempurna yang dapat dilakukan selama

satuan waktu (satu sekon). Frekuensi dapat di lambangkan dengan f dalam satuan frekuensi dalam satuan SI adalah (Hz) atau  $S^{-1}$ 

3. Amplitudo Getaran

Amplitudo merupan jarak atara titik keseimbangan dengan posisi maksimal. Amplitude di lambangkan A serta memiliki satuan dalam SI adalah meter. Peristiwa getaran selalu ditandai oleh amplitudo atau simpangan maksimum dan frekuensi. Periode tidak bergantung dari amplitudo. Periode tidak bergantung pada Amplitudo. Periode berbanding terbalik dengan frekuensi.

#### 2.2.2 Jenis-Jenis Getaran

Adapun jenis-jenis getaran terbagi dua.Jenis getaran tersebut adalah getaran mekanis dan getaran nonmekanis.

1. Getaran mekanis sebagai salah satu jenis-jenis getaran memiliki arti. Pengertian getaran mekanis adalah getaran suatu benda yang bergetar mengalami suatu pergeseran linear atau pergeseran sudut.Adapun contoh dari salah satu jenis-jenis

getaran atau contoh getaran mekanis adalah jung pegas, getaran pada bandul, getaran senar gitar saat dipetik, getaran atom pada zat padat, dll.

2. Sedangkan getaran nonmekanis yang juga jenis-jenis getaran selain dari getaran mekanis memiliki pengertian sebagai suatu gerakan yang melibatkan adanya perubahan pada besaran-besaran fisika. Adapun contoh gerakan nonmekanis adalah medan listrik dan juga medan magnet.

Selain dari pada itu, jenis-jenis getaran juga disebut dengan getaran bebas dan getaran paksa.

- 1. Getaran Bebas adalah getaran yang terjadi saat sistem mekanis dimulai dengan adanya gaya awal yang bekerja pada sistem itu sendiri, kemudian dibiarkan dengan bergetar secara bebas. Getaran bebas kemudian akan menghasilkan frekuensi yang natural karena dapat bersifat dinamika dan disitribusi massa dan kekuatan yang membuat getaran. Contohnya bandul pada saat ditarik kemudian dilepaskan dan dibiarkan hingga menghasilkan suatu getaran sampai pergeran bandul tersebut dapat berhenti.
- 2. Getaran Paksa. Arti dari getaran paksa, adalah getaran yang terjadi saat gerakan bolak-balik karena terdapat gaya luar yang secara paksa menciptakan suatu getaran pada sistem. Contohnya getaran rumah yang roboh ketika gempa.
- 3. Getaran Karena Ketidakseimbangan (*Unbalance*)Getaran yang di sebabkan oleh ketidakseimbangan (*unbalance)* terjadi pada IX rpm elemen yang mengalami *unbalance* dan amplitude getaran sebanding dengan besarnya *unbalance* yang terjadi. Pada mesin dengan poros putar, amplitude terbesar akan terukur pada arah radial*Unbalance*  dapat disebabkan oleh cacat coran, eksentrisitas, adanya alurpasak dan pasak, distorsi, korosi, dan aus. Bagian mesin yang tidak seimbang akan menghasilkan momen putar yang tidak sama besar selama benda berputar.

4. Getaran Karena Ketidak lurusan (*Misalignment*) Sangat sulit meluruskan dua poros dan sambungannya sedemikian hingga tidak ada gaya yang menyebabkan getaran. Ketidak lurusan ini biasanya terjadi pada kopling. Tipe ketidak lurusan pada kopling dapat dibedakan menjadi tiga macam (gambar 2.1), yaitu:

 *Angular*, jika sumbu kedua poros membentuk sudut dengan besar tertentu.

- *Offset*, jika sumbu kedua poros paralel dan tidak berimpit satu sama lain.
- Kombinasi, jika terjadi ketidaklurusan *angular* dan *offset* secara bersamaan

dalam satu sistem.

OFFSET<br>MISALIGNMEN ANGULAR<br>MISALIGNMENT COMBINATION<br>ANGULAR/OFFSET<br>MISALIGNMENT

Gambar 2.1. Jenis-Jenis Ketidaklurusan (*Misalignment*)

*Misalignment* pada kopling menghasilkan gaya dalam arah aksial danradial, yang menyebabkan getaran dalam kedua arah tersebut. Gaya dan getaran yang dihasilkan bertambah dengan bertambahnya *misalignment*. Frekuensi getaran biasanya adalah 1X rpm, tetapi bila *misalignment* besar bisa terjadi frekuensi getaran 2X atau 3X rpm.

### 2.2.3 Karakteristik Getaran

Karakteristik getaran yang penting antara lain adalah

- 1. Frekuensi Getaran
- 2. Perpindahan Getaran. (*Vibration Displacement*)
- 3. Kecepatan Getaran (*Vibration Velocity*)
- 4. Percepatan Getaran (*Vibration Acceleration*)

5. Phase Getaran

Dengan mengacu pada gerakan pegas, kita dapat mempelajari karakteristik suatu getaran dengan memetakan gerakan dari pegas tersebut terhadap fungsi waktu.

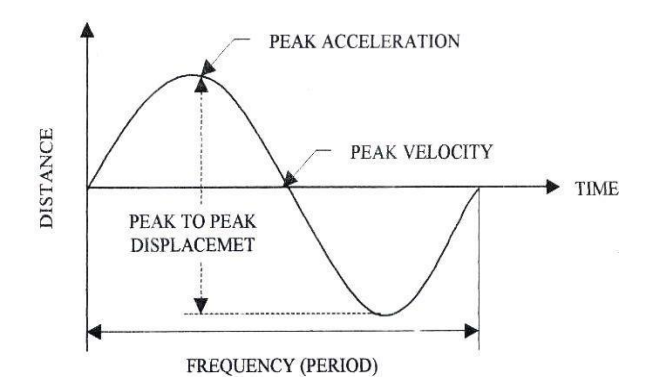

Gambar 2.2. Karakteristik Getaran

Gerak beban dari posisi netralnya ke batas atas kemudian kembali ke posisi netral (kesetimbangan) dan bergerak lagi ke batas bawah kemudian kembali ke posisi kesetimbangan, menunjukkanA gerakan satu siklus. Waktu untuk melakukan gerak satu siklus ini disebut *periode*, suatu Karakteristik getaran suatu sistem dapat dilihat pada gambar 2.2..

1. Frekuensi Getaran

Gerakan periodik atau getaran selalu berhubungan dengan frekuensi yang menyatakan banyaknya gerakan bolak-balik (satu siklus penuh) tiap satuan waktu. Hubungan antara frekuensi dan periode suatu getaran dapat dinyatakan dengan rumus sederhana: frekuensi = 1/periode. Frekuensi dari getaran tersebut biasanya dinyatakan sebagai jumlah siklus getaran yang terjadi tiap menit (CPM = Cycles per minute). Sebagai contoh sebuah mesin bergetar 60 kali (siklus; dalam 1 menit maka frekuensi getaran mesin tersebut adalah 60 CPM. Frekuensi bisa juga dinyatakan dalam CPS (cycles per second) atau Hertz dan putaran dinyatakan dalam revolution per minute (RPM).

#### 2. Perpindahan Getaran

Jarak yang ditempuh dari suatu puncak (A) ke puncak yang lain (C) disebut perpindahan dari puncak ke puncak (peak to peak displacement). Perpindahan tersebut pada umumnya dinyatakan dalam satuan mikron (μm) atau mils.

3. Kecepatan Getaran

Karena getaran merupakan suatu gerakan, maka getaran tersebut pasti mempunyai kecepatan. Pada gerak periodik (getaran) seperti pada gambar 2.2; kecepatan maksimum terjadi pada titik B (posisi netral) sedangkan kecepatan minimum (=O) terjadi pada titik A dan titik C. Kecepatan getaran ini biasanya dalam satuan mm/det (peak). Karena kecepatan ini selalu berubah secara sinusoida, maka seringkali digunakan pula satuan mm/sec (rms). Nilai peak = 1,414 x nilai rms. Kadang-kadang digunakan juga satuan inch/sec (peak) atau inch/sec (rms). 1 inch  $= 25.4$  mm

4. Percepatan Getaran

Karakteristik getaran lain dan juga penting adalah percepatan. Pada gambar 1.2, dititik A atau C kecepatan getaran adalah nol tetapi pada bagian-bagian tersebut akan mengalami percepatan yang maksimum. Sedang pada titik B (netral) percepatan getaran adalah nol. Secara teknis percepatan adalah laju perubahan dari kecepatan. Percepatan getaran pada umumnya dinyatakan dalam, satuan "g's' peak, dimana satu "g" adalah percepatan yang disebabkan oleh gaya gravitasi pada permukaan bumi. Sesuai dengan perjanjian intemasional satuan gravitasi pada permukaan bumi adalah 980,665cm/det2(386,087inc/det2 atau 32,1739 feet/40).

5 Phase Getaran

Pengukuran phase getaran memberikan informasi untuk menentukan bagaimana suatu bagian bergetar relatif terhadap bagian yang lain, atau untuk menentukan posisi suatu bagian yang bergetar pada suatu saat, terhadap suatu referensi atau terhadap bagian lain yang bergetar dengan frekuensi yang sama.

#### 6 .Spike Energi

Karakteristik lain dari getaran yang agak khusus adalah pengukuran Spike Energi. Besaran dari spike energi ini agak abstrak karena tidak dapat dijelaskan dengan gambar dari getaran bandul. Pengukuran spike energy adalah pengukuran getaran frekuensi tinggi akibat adanya pulsa dari energi getaran. Pulsa dari energi getaran yang terjadi pada mesin sebagai akibat dari:

- a. Permukaan yang cacat dari element rolling beraring atau gear.
- b. Rubs, impacts, dan tedadi kontak antara logam dengan logam di dalam mesin yang berputar.
- c. Aliran steam dengan tekanan tinggi atau kebocoran udara
- d. Kavitasi akibat aliran yang turbulen dalam fluids.

Sebelum diperkenalkan pengukuran spike energy, sangat sulit untuk mendeteksi dan menganalisa secara dini kerusakan yang terjadi pada bearing dan gear. Dengan pengukuran spike energy, getaran dengan frekuensi tinggi akibat kerusakan pada bearing dan gear dapat dideteksi dengan mudah. Secara dasar pengukuran spike energy adalah pengukuran percepatan dari suatu getaranf sehingga pengukuran ini sangat sensitiv terhadap getaran dengan frekuensi tinggi yang di akibatkan karena terjadi kerusakan pada bearing atau gear. Pengukuran spike energi dinyatakan dalam satuan gSE.

#### 2.3 *Balancing*

*Balancing* merupakan proses penyeimbangan baik secara statis maupun dinamis. Kesetimbangan statis diperoleh apabila total momen oleh gaya berat dari system masa terhadap poros sama dengan nol. Sedangkan kesetimbangan dinamis merupakan kesetimbangan yang tercapai apabila total gaya Inersia yang timbul akibat putaran sama dengan nol. *Balancing* merupakan kegiatan yang dilakukan untuk menyeimbangkan roda agar sebaran dari bobot roda dapat merata sehingga ketika roda berputar, roda dapat seimbang atau roda dapat berputar pada porosnya dengan stabil.

Metode *balancing* yang sering dilakukan didalam laboratorium adalah *single-plane balancing* dan *two-plane balancing.* Tiap metode ini menggunakan beban uji (*trial weight*) dan pengukuran beda fasa. *Balancing* biasanya dilakukan untuk putaran poros tertentu. Untuk poroskaku, *balancing* yang dilakukan di bawah putaran kritis 1 (*bending*) dapat efektifuntuk setiap putaran poros (Structures/Motion Lab, 2003). Sedangkan untuk poros *flexible* yakni poros

dengan perbandingan panjang terhadap diameter poros yang besar, maka *balancing* hanya akan efektif pada putaran poros yang tertentu saatdilakukan *balancing*.

*Balancing* yang dilakukan dekat dengan putaran kritis kebanyakan dihindari. Meskipun *balancing* yang dilakukan jauh dari putaran kritis akan menghasilkan respon getaran yang kecil sehingga lebih sulit diukur, akan tetapi ketika *balancing* dilakukan dekat dengan putaran kritis akan menghasilkan respon getaran yang besar sehingga lebih mudah diukur, namun dengan perubahan putaran sedikit saja dapat mempengaruhi pembacaan amplitudo dan fasa.

Fleksibilitas pada rotor dicapai tidak secara tiba-tiba, tetapi secara bertahap dengan bertambahnya putaran, dan meningkat secara kuadratis ketika dekat dengan resonansi atau putaran kritis. Pada kenyataannya banyak rotor akan menjadi fleksibel jika dipercepat ke putaran tinggi. Secara umum, rotor yang beroperasi di bawah 70% dari putaran kritisnya adalah masih dalam kondisi kaku (*rigid rotor*), sedangkan rotor yang dioperasikan di atas 70% dari putaran kritisnya akan mengalami lendutan yang disebabkan gaya *unbalance*, selanjutnya disebut sebagai rotor fleksibel (*flexible rotor*).

Pada proses *balancing* yang dilakukan mendekati putaran kritis sistem,akan sering muncul 'harmonik', yaitu ketika sistem diputar mendekati putarankritis akan terjadi getaran yang besar, akibatnya sistem berperilaku sebagai sistemtak linier sehingga respon yang terjadi tidak lagi *sinusoidal*. Hal ini berarti selainfrekuensi dasarnya, akan muncul frekuensi-frekuensi lain yang lebih tinggi.

### 2.4 Sensor

D Sharon, dkk (1982), mengatakan sensor adalah suatu peralatan yang berfungsi untuk mendeteksi gejala-gejala atau sinyal-sinyal yang berasal dari perubahan suatu energi seperti energi listrik, energi fisika, energi kimia, energi biologi, energi mekanik dan sebagainya. Sensor mengkonversi dari suatu isyarat input ke suatu isyarat ouput. Sensor bisa saja menggunakan satu atau lebih pengkonversian untuk menghasilkan suatu isyarat keluaran

#### 2.4.1 Sensor Kecepatan

Proses penginderaan sensor kecepatan merupakan proses kebalikan dari suatu motor, dimana suatu poros/object yang berputar pada suatui generator akan menghasilkan suatu tegangan yang sebanding dengan kecepatan putaran object. Kecepatan putar sering pula diukur dengan menggunakan sensor yang mengindera pulsa magnetis (induksi) yang timbul saat medan magnetis terjadi. Dalam prakteknya ada beberapa sensor yang digunakan untuk berbagai keperluan.Import groove coupleradalah jenis sensor celah opto-coupler yang akan menghasilkan sinyal output High TTL ketika sebuah objek terdeteksi pada celah.

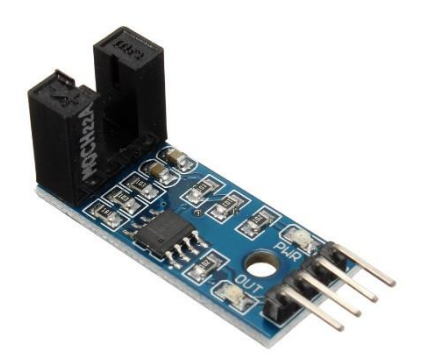

Gambar 2.3 *Import groove coupler*

#### 2.4.2 Sensor Getataran Vibration

Vibration sensor / Sensor getaran ini memegang peranan penting dalam kegiatan pemantauan sinyal getaran karena terletak di sisi depan (front end) dari suatu proses pemantauan getaran mesin. Secara konseptual, sensor getaran berfungsi untuk mengubah besar sinyal getaran fisik menjadi sinyal getaran analog dalam besaran listrik dan pada umumnya berbentuk tegangan listrik. Pemakaian sensor getaran ini memungkinkan sinyal getaran tersebut diolah secara elektrik sehingga memudahkan dalam proses manipulasi sinyal, diantaranya:

1.Pembesaran sinyal getaran

2.Penyaringan sinyal getaran dari sinyal pengganggu.

3.Penguraian sinyal, dan lainnya.

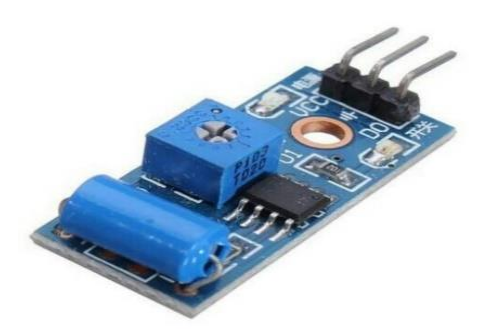

Gambar 2.4 Sensor Getaran/*Vibration*

#### 2.5. Membuat Seimbang Massa – Massa Yang Berputar

 Kita telah mempelajari gaya kelembaman dalam berbagai mekanisme. Efek dari gaya kelembaman yang mengakibatkan gaya getar pada suatu struktur juga dibahas*.* Pernyataannya sekarang adalah apa yang dapat diperbuat oleh gaya getar tersebut. Adalah mungkin untuk membuat keseimbangan keseluruhan atau sebagian saja gaya kelembaman dalam suatu sistem, yaitu dengan memberikan massa tambahan yang melakukan aksi terhadap gaya aslinya. Prosedur ini dipakai pada dua macam persoalan yang berbeda. Yang pertama adalah sistem massa berputar, seperti dilukiskan oleh roda-roda mobil atau poros engkol dari mobil, dan yang kedua adalah suatu sistem dari massa yang bolak-balik seperti dilukiskan oleh mekanise engkol peluncur.

### 2.6. *SOLIDWORKS*

Solidworks adalah software design engineering khususnya design model 3D yang di produksi oleh DASSAULT SYSTEMES. Software ini biasanya digunkan dalam mendesign model 3D dan ada 3 tampilan dalam solidwork yaitu part untuk menggambar model lalu assembly yaitu untuk mengassembly atau menggabungkan model model part yang telah kita gambarkan menjadi sebuah kontruksi yang kita inginkan dan selanjutnya drawing yaitu untuk menggambar/mempersentasikan model part atau assembly yang telah kita buat untuk diteruskan menjadi lembar kerja yang siap di cetak/print dan diteruskan ke industri. Solidworks pertama kali diperkenalkan pada tahun 1995 sebagai pesaing dari software software CAD lainnya seperti Pro-Engineer, Siemens, Unigraphics, Autodesk Inventor, Autodesk Autocad, dan Catia. Solidworks corporation didirikan pada tahun 1993oleh Jon Hirschtick, dengan merekrut engineer engineer profesionals untuk mengembangkan perusahaannya yang dibidang perangkat lunak CAD 3D, dengan kantor pusatnya di Concord, Massachusetts, dan merilis produk pertama pada tahun 1995 dengan nama **Solidworks 95**. Padatahun 1997 Dassault systemes yang terkenal dengan product software 3Dnya yang bernama CATIA Cad, mengakuisisi perusahaan dan sekarang ini memiliki100% dari saham SolidWorks. SolidWorks yang dipimpin oleh John McEleney dari tahun 2001 hingga juli 2007, dan sekarang dipimpin oleh Jeff Ray.

# **BAB 3**

# **METODE PENELITIAN**

# 3.1 Waktu Dan Tempat Penelitian

3.1.1 Waktu Penelitian

Pengujian dilakukan setelah mendapat persetujuan dari pembimbing hingga selesai.

Tabel 1 Waktu Penelitian

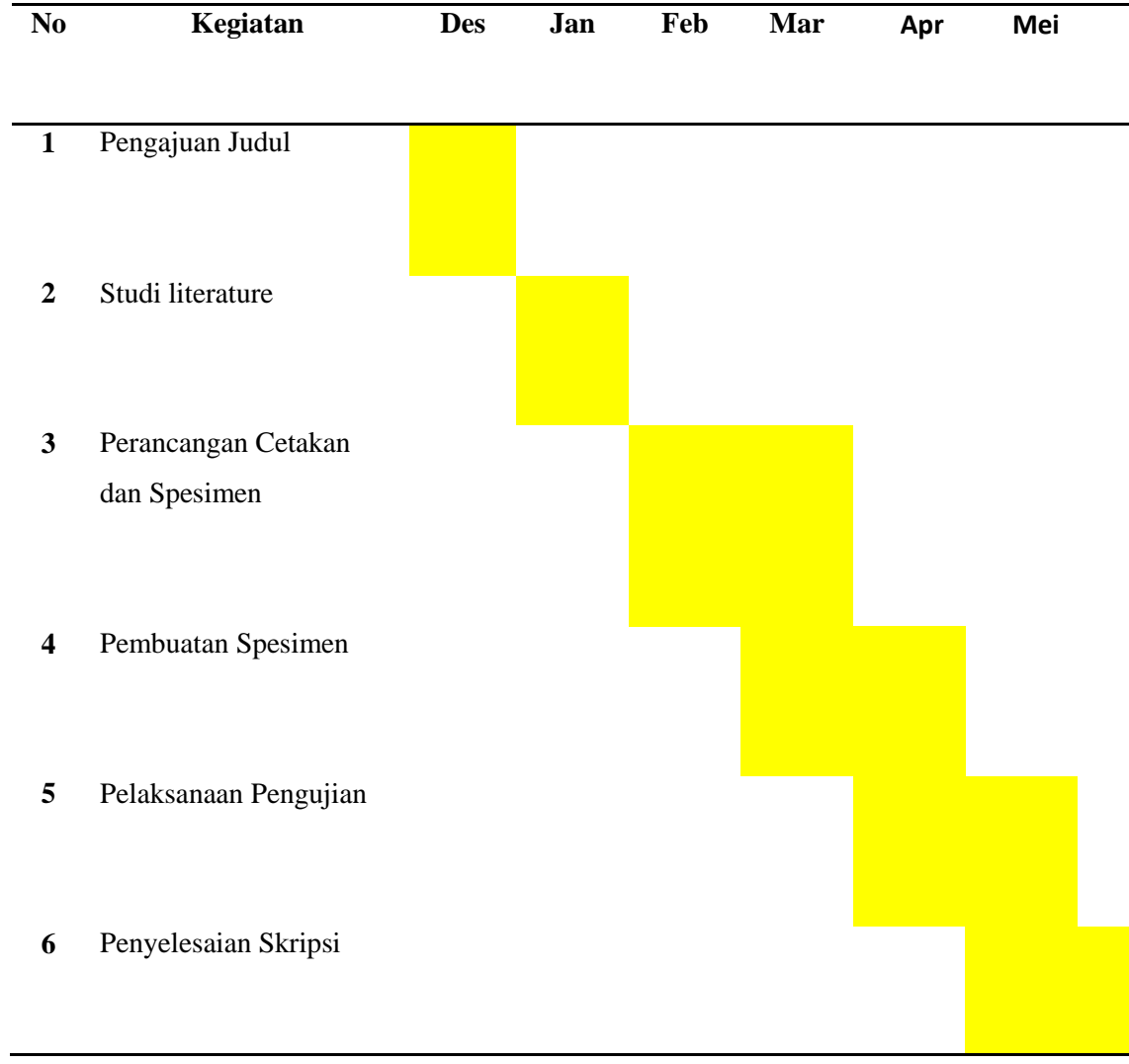

#### 3.1.2 Tempat Penelitian

Adapun tempat dilakukannya studi simulasi getaran pada piringan ganda menganalisa menggunakan *softwere solidworks 2016* di lakukan di laboraturium Teknik Mesin Universitas Muhammadiyah Sumatera Utara.

3.2 Alat Penelitian

#### 3.2.1 Laptop

Spesifikasi laptop yang di gunakan dalam studi ini adalah sebagai berikut :

![](_page_31_Picture_99.jpeg)

### 3.2.2 *Software solidworks*

Softwere solidworks yang sudah terinstal pada laptop adalah solidworks 2017 64 bit yang di dalamnya terdapat skech gambar 3D dengan persyaratan system pada

computer adalah sebagai berikut :

![](_page_31_Picture_100.jpeg)

3. Disk Space : 5 GB or More.

# 3.3 Diagram Alir Penelitian

![](_page_32_Figure_1.jpeg)

Gambar 3.1 Diagram Alir Penelitian  $\mathbf{g}$ 

- 3.4 Tahap Mendesain Poros Pada *Balancing*
- 1 Menyalakan Komputer Dan Memilih *Softwere Solidworks*

Sebelum memulai proses menggambar bahwasanya softwere solidworks

telah terinstal di computer atau laptop siap di gunak

- 2 Menentukan ukuran diameter dan membuat spesimen/poros
	- 1. Diameter ujung kecil 2,7 cm
	- 2. Diameter besar poros 3,7 cm
	- 3. Jarak panjang dari diameter kecil ke besar 5cm
	- 4. Panjang keseluruhan poros 80 cm
- 3 Mendesain Model Piringan tunggal Pada Poros

Menentukan diameter piringan dan membuat spesimennya:

- 1. Diameter seluruh piringan16,3 cm
- 2. Diameter tengah piringan 3,7cm
- 3. Tebal piringan 1,6 cm
- 4. Melanjutkan Ke Tahap *Assembly*

Tahap assembly adalah tahap pengagabungan anatara satu part dengan part lainnya.

- 1. Tahapan Menggunakan *Solidworks Add Ins*
- 3.4.1 Langkah Mendesain poros dan piringan dengan menggunakan software solidworks

### 3.4.2 Memilih *Solidworks Add Ins*

Bahwa simulasi yang digunakan dalam analisa adalah simulasi getaran/vibration. Maka langkah selanjutnya adalah memilih solidworks add ins.

### 3.4.3 Menentukan Analisis Sistem Getaran

Seperti yang sudah di jelaskan pada batasan masalah, bahwa simulasi yang di gunakan dalam simulasi getaran ini adalah dengan menggunakan frekuensi, seperti pada gambar di bawah ini.

### 3.4.4 Menentukan Material

Fitur material adalah fasilitas yang ada pada software solidworks,bertujuan untuk menentukan sebuah material yang akan di gunakan dalam pengujian tersebut, langkahnya adalah klik kanan pada part $\rightarrow$ apply material to all.

# **BAB 4**

# **HASIL DAN PEMBAHASAN**

# a. Hasil Langkah Mendesain Poros dan Piringan

4.1.1 Menyalakan laptop dan memilih *software solidworks*

![](_page_35_Picture_4.jpeg)

Gambar 4.1 Tampilan layar laptop

# 4.1.2 Mendesain model poros

![](_page_36_Figure_1.jpeg)

Gambar 4.2 Diameter ujung kecil poros

2. Diameter besar poros 3,7 cm

![](_page_36_Figure_4.jpeg)

Gambar 4.3 Diameter besar poros 3,7 cm

3. Panjang kesuluruhan poros 80 cm

| $35$ SOLIDWORKS                                                                                                    | $\Box\cdot\Box\cdot\Box\cdot\Box\cdot\Box\cdot\cdots\cdot\Diamond\cdot\theta\ \boxdot\otimes\cdot$ | Sketch2 of Part1 *                                                                                                    | ② Search SOLIDWORKS Help Q - ? - ■ ED X                                                                                                    |
|----------------------------------------------------------------------------------------------------|----------------------------------------------------------------------------------------------------|----------------------------------------------------------------------------------------------------|----------------------------------------------------------------------------------------------------|
| $\circ$<br>◉<br>圖<br>$\bigoplus$<br>E<br>ዔ<br><b>STEVEN</b><br><b>Boss-Extrude</b><br>⊙<br>$x \circ$<br>0<br>$\overline{\sim}_{\vert}$<br>From<br>$\wedge$<br>$\omega$<br><b>Sketch Plane</b><br>$\checkmark$<br>$\mathbb{S}$<br>Direction 1<br>$\wedge$<br>$\approx$<br>$\blacktriangledown$<br>Blind<br>$\checkmark$<br>л<br>$\div$<br>G.<br>700.00mm<br>Merge result<br>$\left\vert \frac{\partial \mathbf{r}}{\partial \mathbf{r}^{\prime }}\right\vert$<br>$\bullet$<br>Draft outward<br>$\Box$ Direction 2<br>$\checkmark$ | Part1 (Default< <default></default>                                                                | $\mathcal{P} \boxtimes \mathcal{L} \otimes \mathcal{R} \boxtimes \cdot \boxdot \cdot \Phi \cdot \Phi \cdot \Phi \boxtimes \cdot \Box \cdot$ | Extruded Boss/Base<br>Revolved Boss/Base<br>白砂<br>$\sum_{i=1}^{n}$<br>Swept Boss/Base<br>Sketch<br>Lofted Boss/Base<br>Boundary Boss/Base<br>E<br>Evaluate<br>$\bullet$<br>Extruded Cut<br>E<br>Hole Wizard<br>DimXpert<br><b>Revolved Cut</b><br>Swept Cut<br>SOLIDWORKS Add-Ins<br><b>III</b> Lofted Cut<br>Boundary Cut<br><b>B</b> Fillet<br><b>BB</b> Linear Pattern<br>$\sqrt{2}$ Rib<br><b>Draft</b> |
| $\Box$ Thin Feature<br>$\checkmark$<br>$\checkmark$<br><b>Selected Contours</b><br>Model 3D Views                                                                                                    | *Trimetric<br>Motion Study 1                                                                       |                                                                                                    | SOLIDWORKS MBD<br>Shell<br><b>and</b> Wrap<br><b>D</b> Intersect<br><b> </b>   Mirror<br>Reference Geome *<br>75 Curves<br>nstant3D                                                                                                    |
| Select a handle to modify parameters                                                                                                    |                                                                                                    | $-306.68mm$                                                                                                    | C.<br>$MMGS$ $\rightarrow$<br>-226.03mm 0mm Fully Defined Editing Sketch2<br>જી                                                                                                    |
| ÷<br>$\bigcirc$ Type here to search                                                                                                    | Ê<br>O.<br>$\Box$<br>$\overline{ }$                                                                | W<br>e<br><b>SW</b>                                                                                                    | 7:20 AM<br>$\wedge$ (a) $(1)$ 3/13/2019                                                                                                    |

Gambar 4.4 Panjang keseluruhan poros 80 cm

4. Hasil gambar poros

![](_page_37_Figure_3.jpeg)

![](_page_37_Figure_4.jpeg)

- 4.1.3 Hasil Mendesain piringan menggunakan *software solidworks*
	- 1. Diameter seluruh piringan 16,3 cm

| <b>S SOLIDWORKS</b><br>$-1$                                                                                                    | $\cdot$ b) $\cdot$ b) $\cdot$ b) and $\cdot$<br>₿<br>Ħ                         | Sketch1 of Part1 *                                                                                                    | 2 Search SOLIDWORKS Help<br>$Q -$<br>$? - \Box$                                                                                                    |
|----------------------------------------------------------------------------------------------------|--------------------------------------------------------------------------------|----------------------------------------------------------------------------------------------------|----------------------------------------------------------------------------------------------------|
| $_{\odot}$<br>◉<br>圖<br>E<br>$\bigoplus$<br>⊕<br>⊙<br><b>Dimension</b><br>$\overline{\sim}$<br>Y<br>Leaders Other<br>Value<br>$\circledR$<br>$\approx$ style<br>$\wedge$<br>$\wedge$<br>有或有有<br>$<$ NONE $>$<br>$\checkmark$<br><b>Tolerance/Precision</b><br>$\widehat{\phantom{a}}$<br>$1.50^{01}_{0.01}$<br>None<br>$\check{~}$<br>1.121<br>.12 (Document)<br>$\checkmark$<br><b>Primary Value</b><br>$\widehat{\phantom{a}}$<br>D1@Sketch1<br>$\hat{\cdot}$<br>163,00mm<br><b>Dimension Text</b><br>$\hat{\phantom{1}}$<br><mod-diam> <dim><br/><math display="inline">\left(\infty\right)</math><br/><math>\circledR</math><br/><math>\frac{\infty}{8}</math><br/><math>\overrightarrow{A}</math><br/><math>+35 +</math><br/>畐<br/>鼍<br/>≣<br/>E<br/><math>\circ</math><br/>±<br/>v<br/><math>-10-</math><br/>Model  <br/><b>3D Views</b></dim></mod-diam> | Part1 (Default< <default><br/>٠<br/>*Front<br/><b>Motion Study 1</b></default> | $\mathcal{P} \times \mathcal{A} \otimes \mathcal{B} \times \mathbb{D} \times \mathbb{D} \times \mathbb{D} \times \mathbb{Q} \times \mathbb{D} \times \mathbb{D}$<br>$\emptyset$ 163 | 日下<br>$ \Box$ $\times$<br>tures<br>Extruded Boss/Base<br>Revolved Boss/Base<br>白田<br>Swept Boss/Base<br>Sketch<br>Lofted Boss/Base<br>Boundary Boss/Base<br>E,<br>Evaluati<br>$\bullet$<br><b>B</b> Extruded Cut<br>E<br>Hole Wizard<br>DimXpert<br><b>Revolved Cut</b><br>Swept Cut<br>SOLIDWORKS Add-Ins<br><b>II</b> Lofted Cut<br>Boundary Cut<br><b>B</b> Fillet<br><b>NE Linear Pattern</b><br>$\oslash$ Rib<br>SOLIDWORKS MBD<br><b>Draft</b><br>Shell<br><b>and</b> Wrap<br>ntersect<br>P Mirror<br>Reference Geome *<br>$25$ Curves<br>Instant3D |
| Set the properties of the selected dimension(s).<br>Ŧ<br>$\bigcap$ Type here to search                                                                                                    | Ê<br>O,<br>$\Box$<br>m                                                         | 187.08mm<br>e<br>$\mathbf{W}$<br><b>SW</b>                                                                                                    | a<br>MMGS +<br>70.73mm 0mm Fully Defined Editing Sketch1<br>☺<br>$\wedge$ (a) $\longrightarrow$ 2:29 AM<br>3/14/2019                                                                                                    |

Gambar 4.6 Diameter seluruh piringan

2. Tebal piringan 1,6 cm

![](_page_38_Picture_3.jpeg)

Gambar 4.7 Tebal piringan

3. Diameter tengah piringan 3,7 cm

| $35$ SOLIDWORKS<br>$\mathbb{P}$                                                                                                    | $\cdot$ b) $\cdot$ b) $\cdot$ b) and $\cdot$<br>e<br>Ħ                      | Sketch2 of Part1 *                                                                                                    | $(2)$ Search SOLIDWORKS Help $Q -$<br>$? - -$<br>F X                                                                                                    |
|----------------------------------------------------------------------------------------------------|-----------------------------------------------------------------------------|----------------------------------------------------------------------------------------------------|----------------------------------------------------------------------------------------------------|
| 333333<br>$\circ$<br>$\circ$<br>◉<br>圖<br>畐<br>$\bigoplus$<br>⊕<br>⊙<br><b>Dimension</b><br>$\overline{M}$<br>V<br>Leaders Other<br>Value<br>$\circledR$<br>$\boxtimes$<br>$\wedge$ $\stackrel{\wedge}{\neg}$<br>Style<br>有或宿庭<br><none><br/><math display="inline">\checkmark</math><br/><b>Tolerance/Precision</b><br/><math display="inline">\widehat{\phantom{a}}</math><br/><math>1.50^{01}_{0.01}</math><br/>None<br/><math display="inline">\checkmark</math><br/>1.122<br/>.12 (Document)<br/><math display="inline">\checkmark</math><br/><b>Primary Value</b><br/><math display="inline">\widehat{\phantom{a}}</math><br/>D1@Sketch2<br/>37.00mm<br/><math>\hat{\cdot}</math><br/><b>Dimension Text</b><br/><math display="inline">\widehat{\phantom{a}}</math><br/><mod-diam> <dim><br/><math>(\infty)</math><br/><math>\circledR</math><br/><math>\frac{8}{8}</math><br/>译<br/><math>+35+</math><br/>₹<br/>≡<br/>è<br/><math>\circ</math><br/>±<br/>v<br/><math>-10-</math><br/>Model  <br/><b>3D Views</b><br/>Set the properties of the selected dimension(s).</dim></mod-diam></none> | Part1 (Default< <default><br/>٠<br/>*Trimetric<br/>Motion Study 1</default> | $\mathcal{P} \times \mathcal{L} \otimes \mathcal{R} \otimes \cdots \otimes \cdots \otimes \mathcal{R} \cdot \mathbb{P}$<br><b>Ok</b><br>-42.77mm 0mm Fully Defined Editing Sketch2<br>$-39.77$ mm | 日日<br>$ \Box$<br>$\times$<br>Features<br><b>Exit Sketch</b><br>Smart Dimension<br>命<br>$\bullet$<br>Гo<br>Sketch<br>$\overline{\mathbb{D}}$<br>$\odot$<br>ි<br><b>س نومی</b><br>E)<br>Evaluate<br>同<br>$\bullet$<br>E<br><b>SEE</b> Trim Entities<br>DimXpert<br>$^{\circ}$<br><b>Convert Entities</b><br>$\mathcal{A}$<br>ℂ<br><b>Offset Entities</b><br>SOLIDWORKS Add-Ins<br>Offset On Surface<br>D Mirror Entities<br><b>BB</b> Linear Sketch Patt *<br>Move Entities<br>Display/Delete Rel *<br>SOLIDWORKS MBD<br>Repair Sketch<br>Quick Snaps<br>Rapid Sketch<br>Instant2D<br>Shaded Sketch Cont.<br>e.<br><b>MMGS</b><br>$\mathcal{A}$<br>☺ |
| Ŧ<br>Type here to search<br>0                                                                                                    | Ĥ<br>Q<br>$\Box$<br>H                                                       | е<br>W<br><b>S<sub>M</sub></b>                                                                                                    | 2:30 AM<br>3/14/2019<br>△ ● (4)                                                                                                    |

Gambar 4.8 Diameter tengah piringan

![](_page_39_Figure_2.jpeg)

4. Hasil desain piringan tunggal

Gambar 4.9 Hasil desain piringan tunggal

# 4.1.4 Hasil Tahap penggabungan *(assembly*) antara poros dan piringan

![](_page_40_Figure_1.jpeg)

1. Klik- *insert component* 

Gambar 4.10 *Insert component*

2. Hasil dari *assembly*

![](_page_40_Figure_5.jpeg)

![](_page_41_Picture_0.jpeg)

Gambar 4.11 Hasil dari *assembly*

# 4.2 Hasil tahapan menggunakan *Solidworks Add Ins*

# 4.2.1 Tampilan awal solidworks

Pada tampilan ini pilih open browse document yang sudah di buat $\rightarrow$  klik ok pada specimen yang akan di uji.

![](_page_42_Picture_0.jpeg)

Gambar 4.12 Tampilan awal solidworks

# 4.2.2 Memilih Solidworks add ins

bahwa simulasi yang digunakan dalam analisa adalah simulasi getaran/vibration. Maka langkah selanjutnya adalah memilih solidworks add ins seperti pada gambar di bawah ini.

![](_page_43_Picture_0.jpeg)

Gambar 4.13 Solidworks add in

# 4.2.5Menentukan analisys system getaran

Seperti yang sudah di jelaskan pada batasan masalah, bahwa simulasi yang di gunakan dalam simulasi getaran ini adalah dengan menggunakan frekuensi, seperti pada gambar di bawah ini.

![](_page_44_Picture_31.jpeg)

Gambar 4.14 Analisys system

# 4.2.4 Menentukan material

Fitur material adalah fasilitas yang ada pada software solidworks,bertujuan untuk menentukan sebuah material yang akan di gunakan dalam pengujian tersebut, langkahnya adalah klik kanan pada part $\rightarrow$ apply material to all maka akan terlihat seperti gambar di bawah ini .

![](_page_45_Picture_34.jpeg)

Gambar 4.15 Menentukan material

# 4.3 Hasil Konsep Simulasi getaran pada piringan Tunggal

Seperti yang telah dijelaskan pada bab 3 getaran pada piringan Tunggal di buat dengan 3 frekuensi, dengan pemberian masing-masing frekuensi yaitu : frekuensi Satu 30 hertz, frekuensi Dua 50 hertz , frekuensi Tig 70 hertz, Dalam momen yang di cari adalah getaran pada piringan Tunggal . Adapun hasil yang di dapat dari simulasi ini adalah sebagai berikut :

4.3.1 Membuat simulasi getaran satu dengan frekuensi 30 hertz

![](_page_46_Picture_23.jpeg)

Gambar 4.16 dengan frekuensi 30 hertz

# 4.3.2 Hasil Simulasi Dari frekuensi 30 hertz

Hasil simulasi pada piringan Tunggal dengan frekuensi 20 hertz dapat di lihat dari hasil gambar 4.2 dibawah ini.

![](_page_46_Picture_4.jpeg)

| study name:Frequency 2(-Default-)<br>Plot type: Frequency Amplitude1<br>Mode Shape $11$ Value $=$ 0.00086881 Hz<br>Deformation scale: 0.0963677 |
|----------------------------------------------------------------------------------------------------|
| <b>AMPRES</b>                                                                                                    |
| 8.392e-001                                                                                                    |
| 7.725e-OO1                                                                                                    |
| 7.058e-001                                                                                                    |
| 6.392e-001                                                                                                    |
| 5.725e-001                                                                                                    |
| 5.058e-001                                                                                                    |
| $4.391e - 001$                                                                                                    |
| 3.725e-OO1                                                                                                    |
| 3.058e-001                                                                                                    |
| $2.391e - 001$                                                                                                    |
| 1.725e-001                                                                                                    |
| 1.058e-001                                                                                                    |
| 3.911e-002                                                                                                    |
|                                                                                                    |
|                                                                                                    |
|                                                                                                    |
|                                                                                                    |

Gambar 4.17 hasil simulasi dari frekuensi 30 hertz

- 4.3.3 Hasil Bentuk simulasi getaran pada frekuensi 30 hertz
- 1. Pada warna biru bentuk as pada piringan tunggal di angka 3.911 adalah dimana getaran mulai bereaksi dan keadaan masih terlihat normal.
- 2. Pada warna hijau bentuk as pada piringan tunggal di angka4.391 adalah dimana getaran mulai sudah bereaksi dan mengalami perubahan.
- 3. pada warna merah bentuk as pada piringan tunggal di angaka 8.392 adalah dimana bentuk total sehingga piringan Tunggal tersebut bergetar sangat keras
- 4.4 Membuat simulasi getaran dua dengan frekuensi 50 hertz Untuk melihat hasil simulasi klik run study

![](_page_48_Picture_0.jpeg)

Gambar 4.18 dengan frekuensi 50 hertz

# 4.4.1 Hasil Simulasi dari frekuensi 50 hertz

Hasil simulasi pada piringan tunggal dengan frekuensi 50 hertz dapat di lihat dari hasil gambar 4.4 dibawah ini.

![](_page_48_Picture_4.jpeg)

![](_page_49_Figure_0.jpeg)

Gambar 4.19 hasil simulasi dengan 50 hertz

4.4.2. Hasil Bentuk simulasi getaran pada frekuensi 50 hertz

- 1. Pada warna biru bentuk as pada piringan Tunggal di angka 1.273 adalah dimana getaran mulai bereaksi dan keadaan masih terlihat normal.
- 2. Pada warna hijau bentuk as pada piringan Tunggal di angka 4.917 adalah dimana getaran mulai sudah bereaksi dan mengalami perubahan.
- 3. pada warna merah bentuk as pada piringan Tunggal di angaka 7.521 adalah dimana bentuk total sehingga piringan Tunggal tersebut bergetar sangat keras
	- 4.5 Membuat simulasi getaran tiga dengan frekuensi 70 hertz Untuk melihat hasil simulasi klik run study

![](_page_50_Picture_25.jpeg)

Gambar 4.20 dengan 70 frekuensi 4.5.1 Hasil Simulasi dari frekuensi 70 hertz

Hasil simulasi pada piringan ganda dengan frekuensi 70 hertz dapat di lihat dari hasil gambar 4.6 dibawah ini.

![](_page_50_Figure_3.jpeg)

![](_page_51_Picture_0.jpeg)

Gambar 4.21 hasil simulasi dengan 70 hertz

- 4.5.2 Hasil Bentuk simulasi getaran pada frekuensi 70 hertz
- 1. Pada warna biru bentuk as pada piringan tunggal di angka 2,578 adalah dimana getaran mulai bereaksi dan keadaan masih terlihat normal.
- 2. Pada warna hijau bentuk as pada piringan Tunggal di angka4,587 adalah dimana getaran mulai sudah bereaksi dan mengalami perubahan.
- 3. pada warna merah bentuk as pada piringan tunggal di angaka 8,917 adalah dimana bentuk total sehingga tunggal ganda tersebut bergetar sangat keras

### **BAB 5**

### **KESIMPULAN DAN SARAN**

#### 5.1 Kesimpulan

Dari hasil simulasi getaran pada piringan tunggal dengan variasi frekuensi ini didapatkan beberapa kesimpulan yaitu :

- 1. Pada simulasi dengan frekuensi 30 hertz diperoleh 3 nilai yaitu :
	- a. Pada nilai 3,911 yang berwarna biru menunjukkan getaran mulai bereaksi dan masih terlihat normal
	- b. Pada nilai 4,391 terjadi perubahan warna menjadi warna hijau dimana getaran sudah bereaksi dan mengalami perubahan pada piringan tunggal
	- c. Pada nilai 8,392 terjadi lagi perubahan warna menjadi warna merah dimana piringan tunggal tersebut bergetar sangat keras.
- 2. Pada simulasi dengan frekuensi 50 hertz diperoleh 3 nilai yaitu :
	- a. Pada nilai 1,273 yang berwarna biru menunjukkan getaran mulai bereaksi dan masih terlihat normal
	- b. Pada nilai 4,917 terjadi perubahan warna menjadi warna hijau dimana getaran sudah bereaksi dan mengalami perubahan pada piringan tunggal
	- c. Pada nilai 7,521 terjadi lagi perubahan warna menjadi warna merah dimana piringan tunggal tersebut bergetar sangat keras.
- 3. Pada simulasi dengan frekuensi 70 hertz diperoleh 3 nilai yaitu :
	- a. Pada nilai 2,578 berwarna biru menunjukkan getaran mul;ai bereaksi dan masih terlihat normal.
	- b. Pada nilai 4,587 terjadi perubahan warna menjadi warna hijau dimana getaran sudah bereaksi dan mengalami perubahan pada piringan tunggal
	- c. Pada nilai 8,917 terjadi lagi perubahan warna menjadi warna merah dimana piringan tunggal tersebut bergetar sangat keras.

### 5.2 Saran

1. Penulis menyarankan untuk lebih mempelajari lagi dalam menggunakan *software solidworks* dalam menggambar dan menganalisa *software solidworks* dalam simulasinya.

Perlu dikaji ulang dalam *meshing* piringan tunggal dalam

### **DAFTAR PUSTAKA**

Budiono, 2003 Getaran .merupakan efek suatu sumber yang memakai suatu ukuran hertz Sugeng Budiono,2003,

Depkes, 2003 Getaran yang terjadi pada sebuah piranti atau instrument yang kita gunakan sering kali menimbulkan ketidak nyamanan

Depdiknas 2005, Simulasi adalah satu metode pelatihan yang memperagakan sesuatu dalam bentuk tiruan.

Depkes 2003 getran yg terjadi pada sebuah piranti atau instrument sering kali menimbulkan ketidaknyamanan

De Yong (1990) ada tiga tipe simulasi yaitu, simulastion exercise, simulationgame dan role playing

D Sharon, (1982) mengatakan sensor adalah suatu peralatan yg berfungsi untuk mendeteksi gejala atau sinyal

Harington,(1996:187) getaran terjadi saat mesin atau alat atau di jalankan dengan motor, sehinggah pengaruh bersifat mekanis

Rheba de dan Martha A.Thompson, 1987, Simulasi adalah metode pembelajaran yang menyajikan dengan menggunakan situasi atau proses nyata.

Syaefudin sa'ud 2005:129 Simulasi adalah sebuah replikasi atau visualisasi dari perilaku sebuah sistem.

Sri Anitah W.DKK 2007 Metode simulasi merupakan salah satu metode pembelajaran yang dapat digunakan dalam pembelajaran kelompok.

Sri Anitah, W.DKK(2007) prosedur yang harus di tempuh dalam pengguna metode simulasi, menetapkan topic, menetapkan kelompok, simualasi di awali dengan petunjuk & proses pengamatan pelaksanaan